#### Joining SLACK via Registration Link

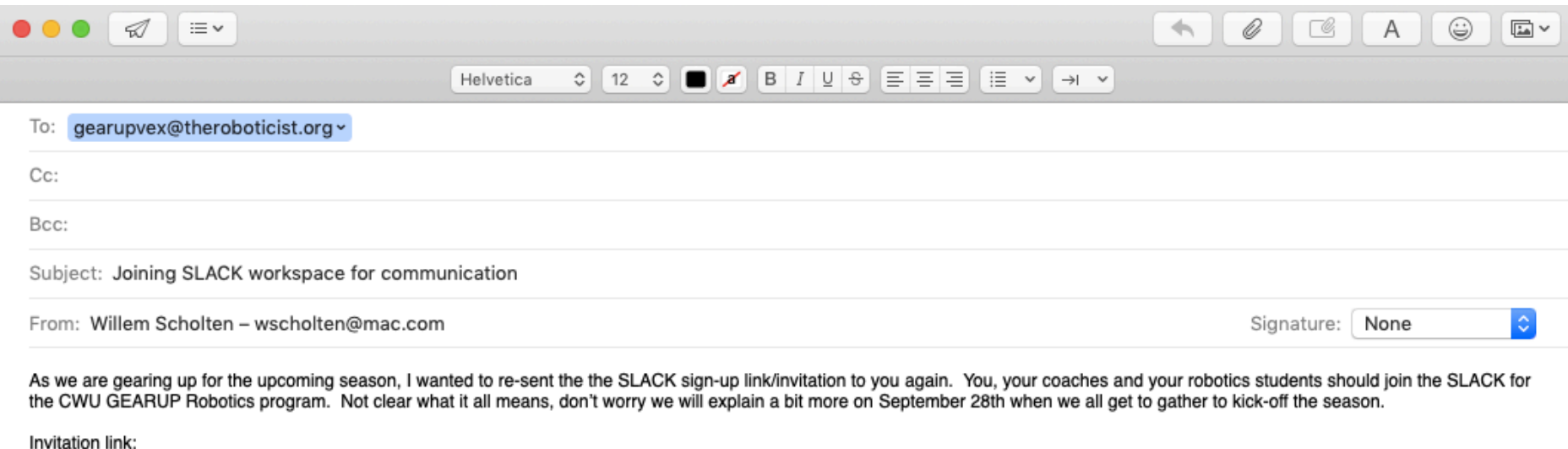

https://join.slack.com/t/cwurobotics/shared\_invite/enQtNzQ5MTkyMjgxMTlwLTAyZDJiNWQ4NTlwZjUwMjlzNjhlZmU5ZmRkNzZiNGZhY2Q4OTJkYTBlZjQ5YTQ0OTE2ZDMxODNmMWRmNTU zYWU

Willem.

Mail 2:49 PM Sun Oct 21

 $\times$ 

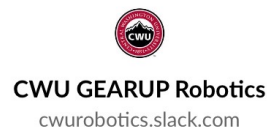

 $\approx 4100\%$ 

**Next** 

**E-mail Address** wscholten@mac.com

After confirming your email address, we'll use it to create your account for this Slack workspace.

ち ご 自

3 slackSignupInstructionsCWU - September 4, 2019

 $\checkmark$ 

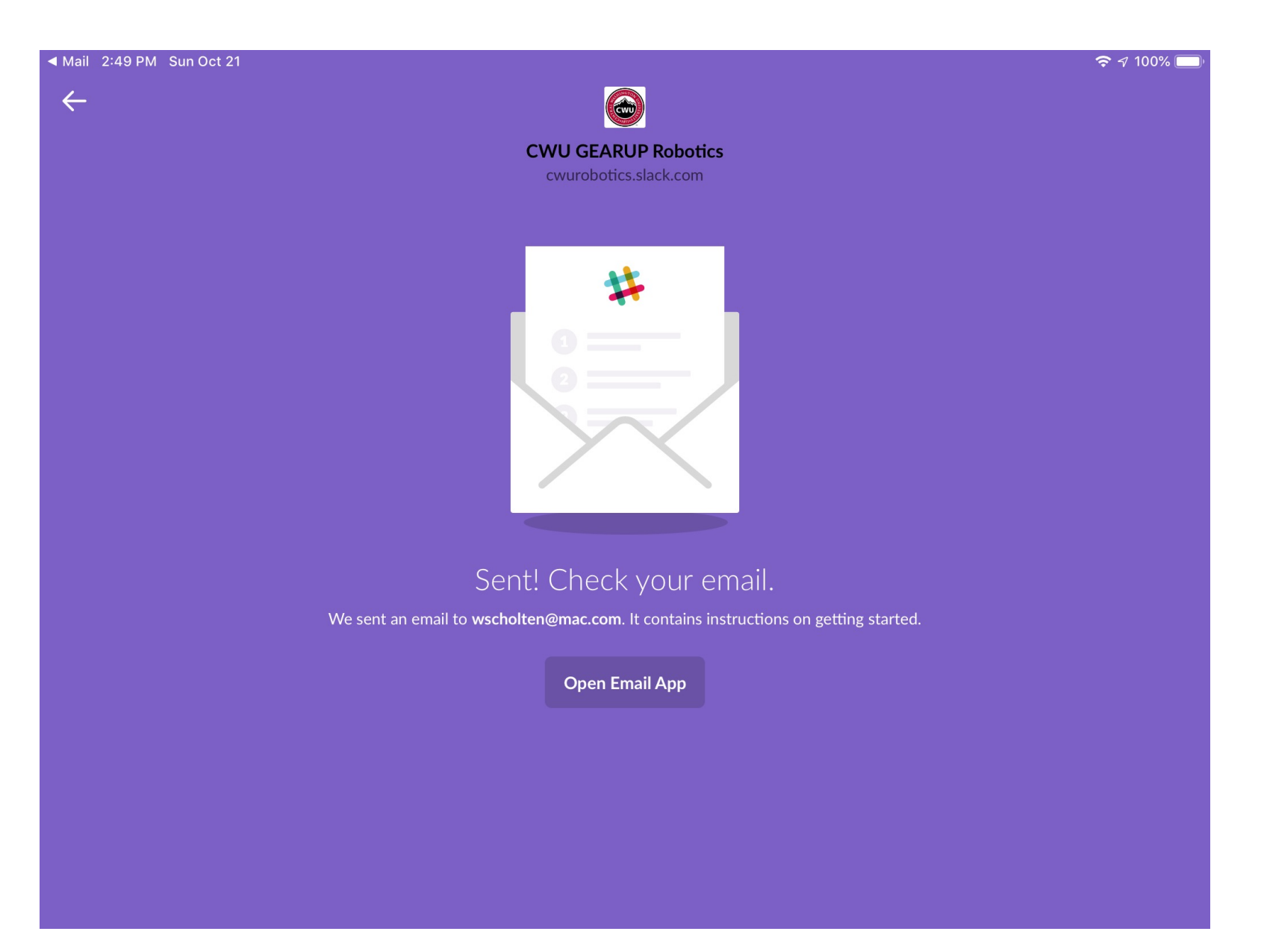

#### Slack 2:49 PM Sun Oct 21

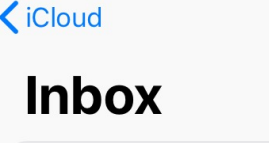

Q Search

#### **Slack**

⊜

Confirm your email to join CWU GEAR... Confirm your email to join CWU GEARUP Robotics Hello! Once you've confirmed...

**Updated Just Now** 

14 Unread

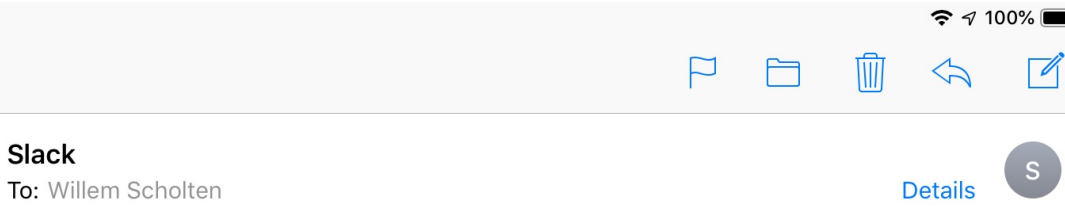

#### **Confirm your email to join CWU GEARUP Robotics**

Today at 2:49 PM

Slack

Edit

2:49 PM

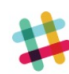

#### **Confirm your email to join CWU GEARUP Robotics**

Hello! Once you've confirmed your email address and set a password, you'll be the newest member of the Slack workspace CWU GEARUP Robotics.<sup>14</sup>

#### **Confirm Email**

If you have any questions, simply reply to this email. We'd love to help.

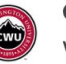

**CWU GEARUP Robotics** Workspace URL: cwurobotics.slack.com

Mail 2:50 PM Sun Oct 21

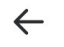

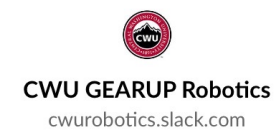

 $\approx 100\%$ 

**Next** 

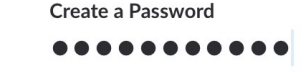

 $\circledcirc$ 

Passwords must be at least 6 characters long, and can't be things like password, 123456, or abcdef.

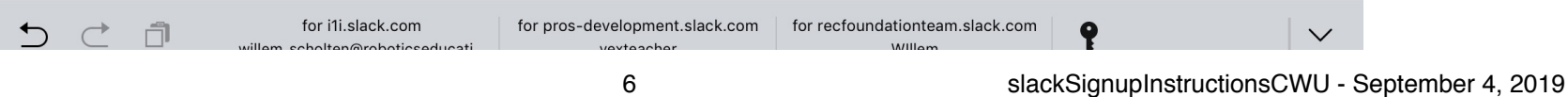

Mail 2:50 PM Sun Oct 21

≺

 $\approx$  4 100%

#### **User Terms of Service**

#### Effective Date: April 20, 2018

These User Terms of Service (the "User Terms") govern your access and use of our online workplace productivity tools and platform (the "Services"). Please read them carefully. Even though you are signing onto an existing workspace, these User Terms apply to you as a user of the Services. We are grateful you're here.

#### **First things First**

#### These User Terms are Legally Binding

These User Terms are a legally binding contract between you and us. As part of these User Terms, you agree to comply with the most recent version of our Acceptable Use Policy, which is incorporated by reference into these User Terms. If you access or use the Services, or continue accessing or using the Services after being notified of a change to the User Terms or the Acceptable Use Policy, you confirm that you have read, understand and agree to be bound by the User Terms and the Acceptable Use Policy. "We", "our" and "us" currently refers to the applicable Slack entity in the Contract (defined below).

By choosing I Agree, you understand and agree to Slack's User Terms of Service, Privacy Policy, and Cookie Policy.

**I** Agree

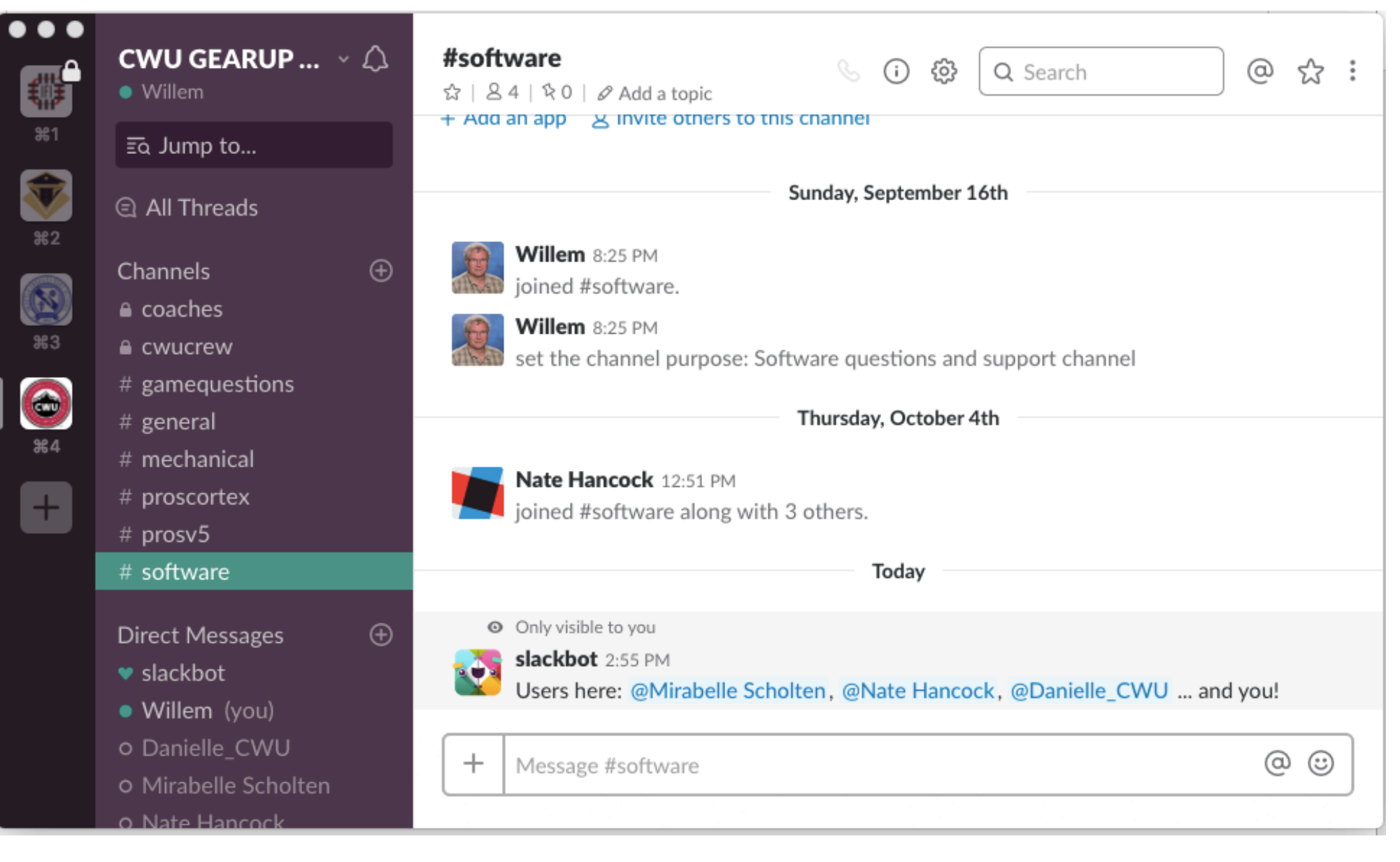

Install Window or MAC client: https://slack.com/downloads

Clients are also available for iOS (iPhone/iPad) and Android (phone and tablet)

The slack workspace for GEARUP is called: cwurobotics.slack.com

Programmers should join the #software channel

To share code to get advise, in the #software channel click on the + and then select 'Code or text snippet'. This will open up a new dialogue, to copy/paste in a segment of the code you want to get help with.

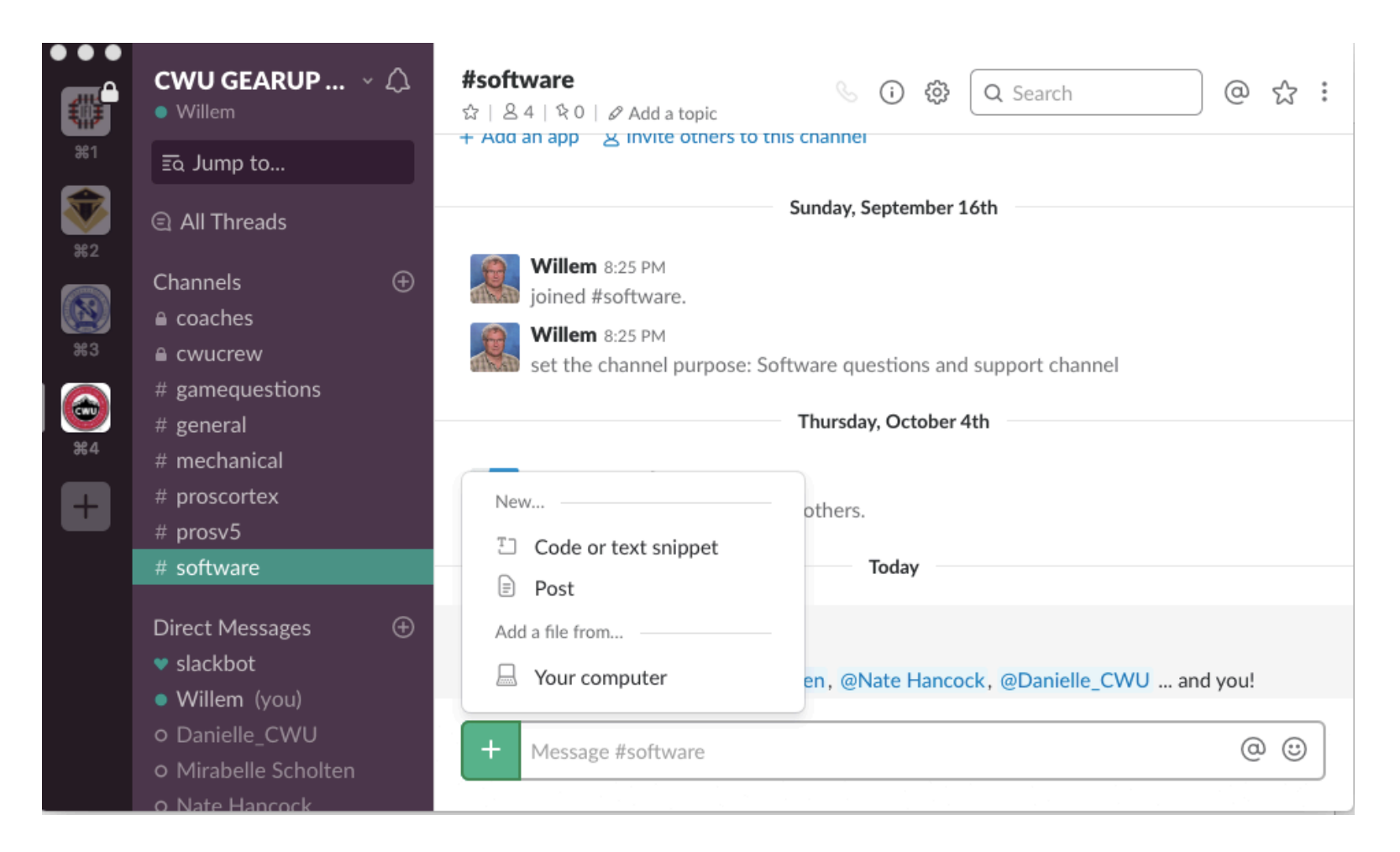

Cut and paste the code segment, give your post a title, add some additional message text. Then click 'Create Snippet'

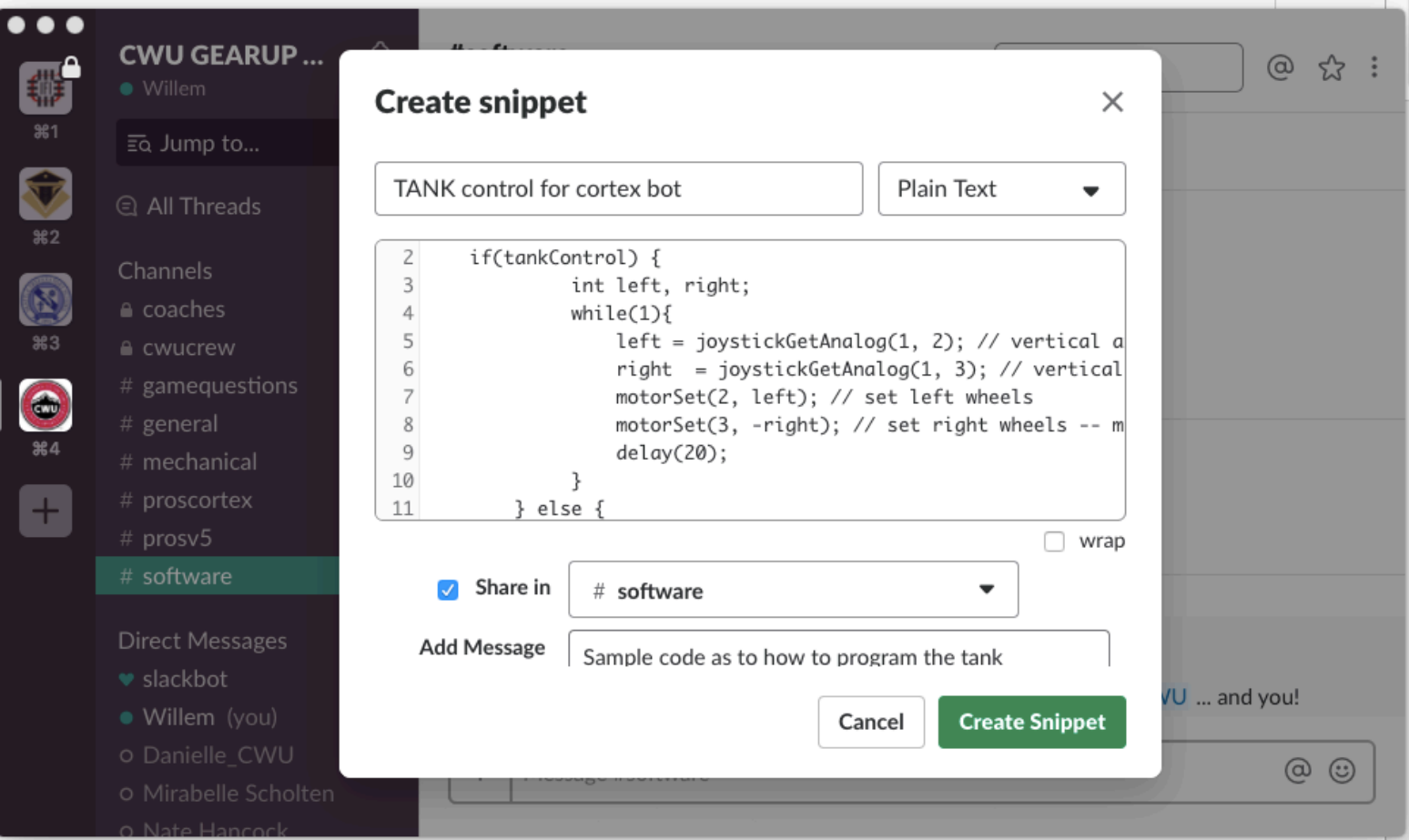

Then your question and code snippet will be posted to which people then can reply and offer advise/help.

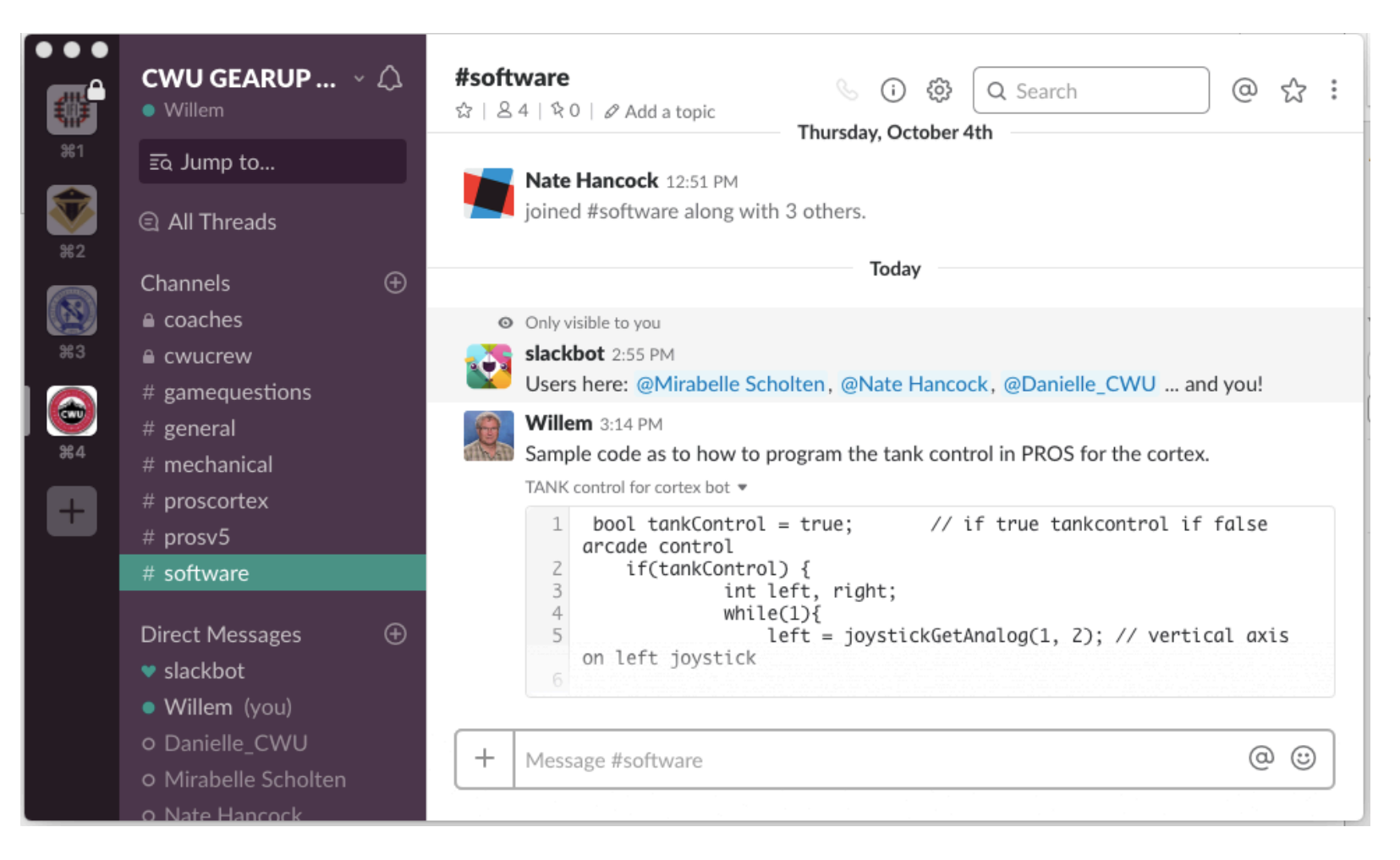